# <span id="page-0-2"></span>**Configuration**

- [Overview](#page-0-0)
- [Email](#page-0-1)
- [System](#page-1-0)
- [Region](#page-5-0) [Authentication](#page-6-0)
- **•** [Integration](#page-8-0)

## <span id="page-0-0"></span>**Overview**

This page allows administrators to configure a wide range of settings that fall under the following tabs:

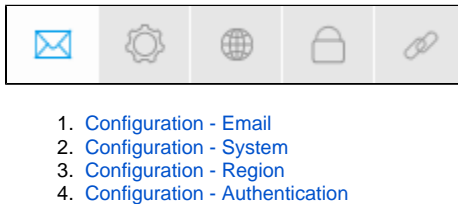

5. [Configuration - Integration](#page-8-0)

## <span id="page-0-1"></span>Email

You can configure all email related settings here, including default addresses and outgoing server settings that set up your SMPT server.

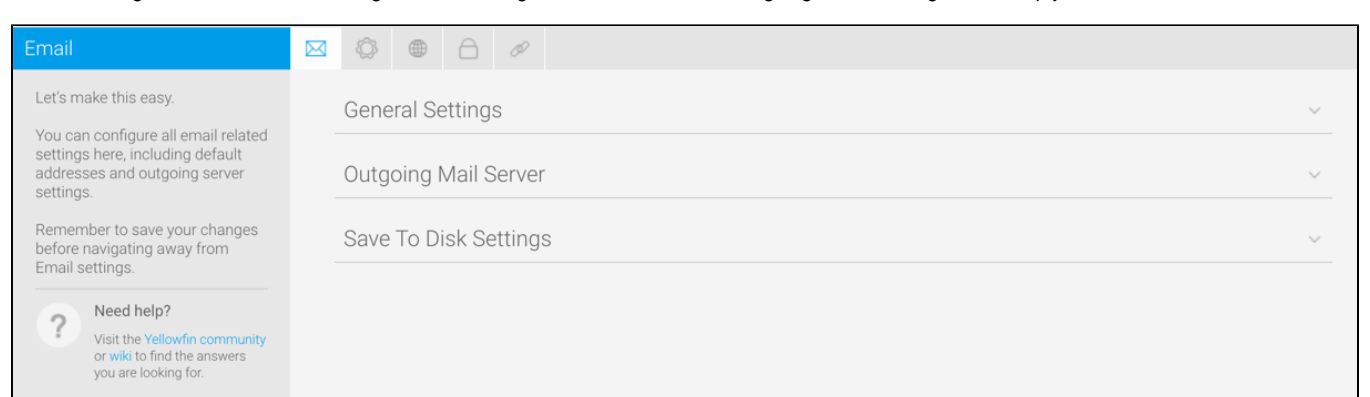

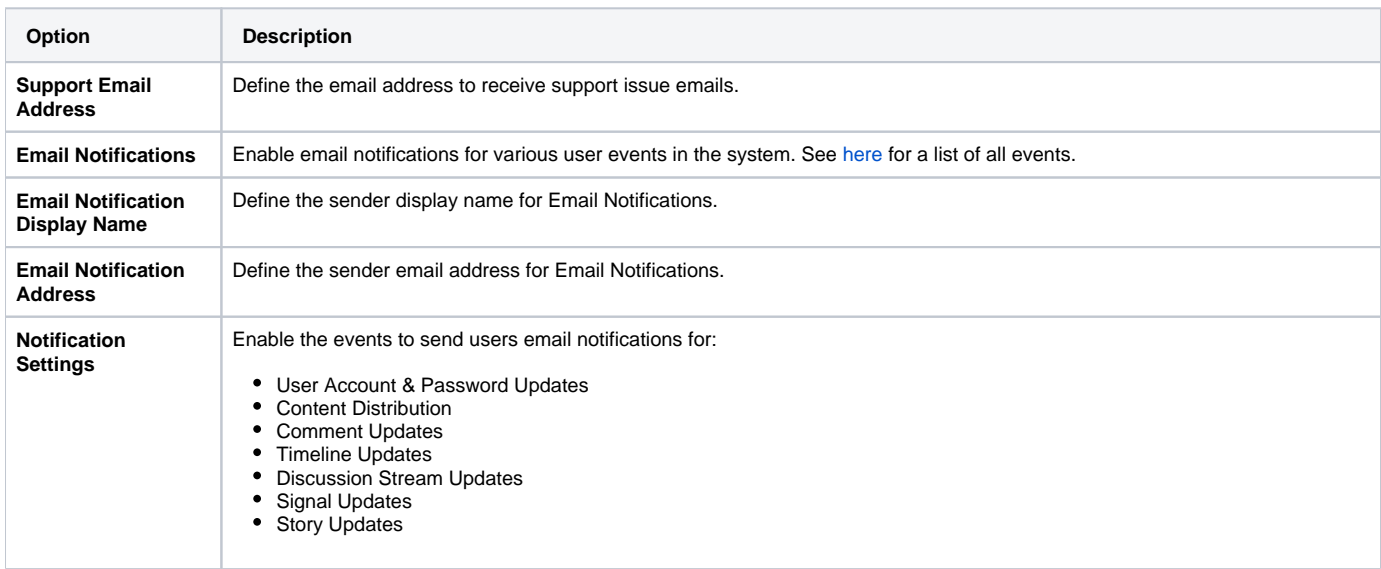

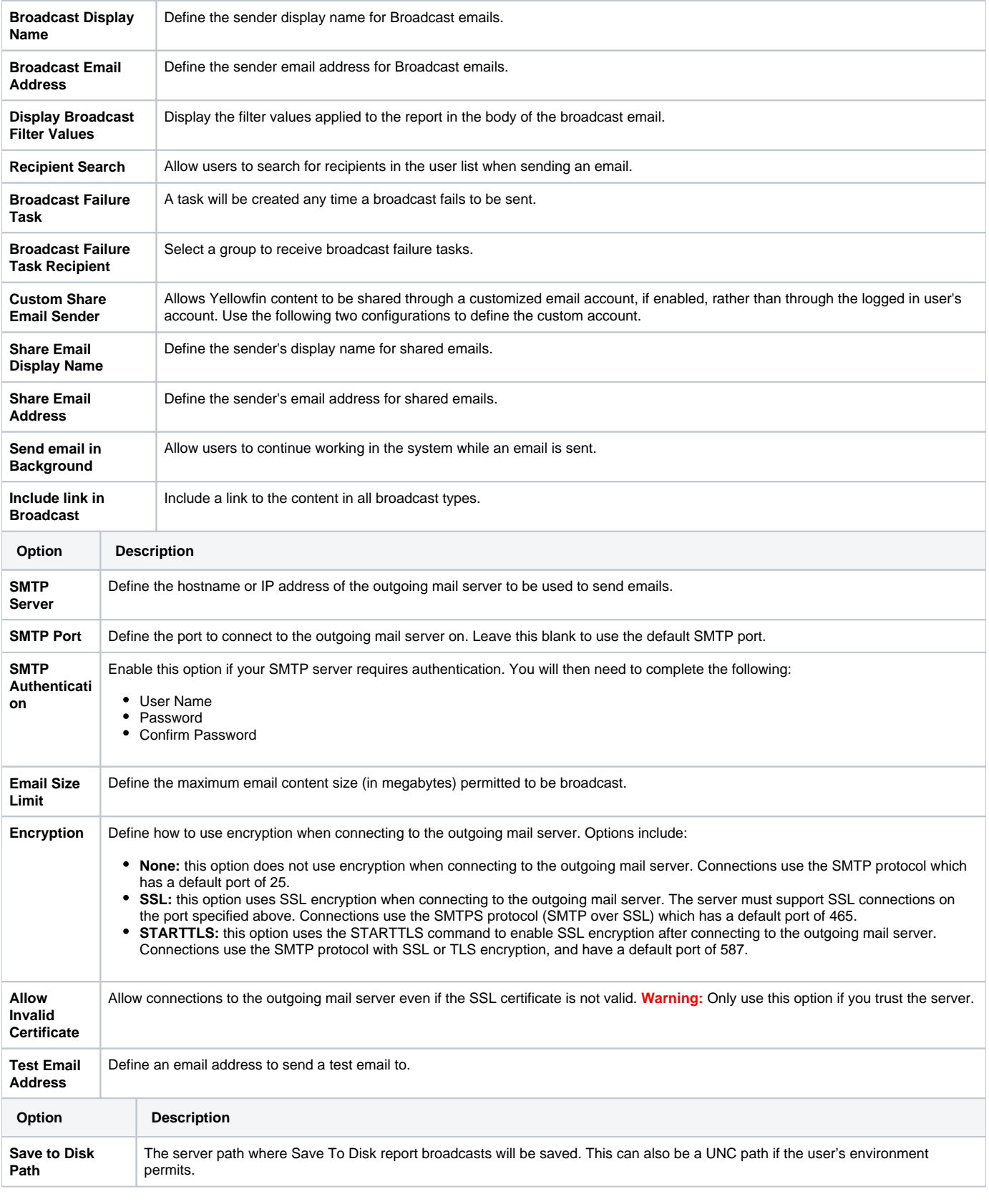

<span id="page-1-1"></span><span id="page-1-0"></span>[top](#page-0-2)

#### You can configure general system settings here, including view & file export defaults, logo options, and server settings.

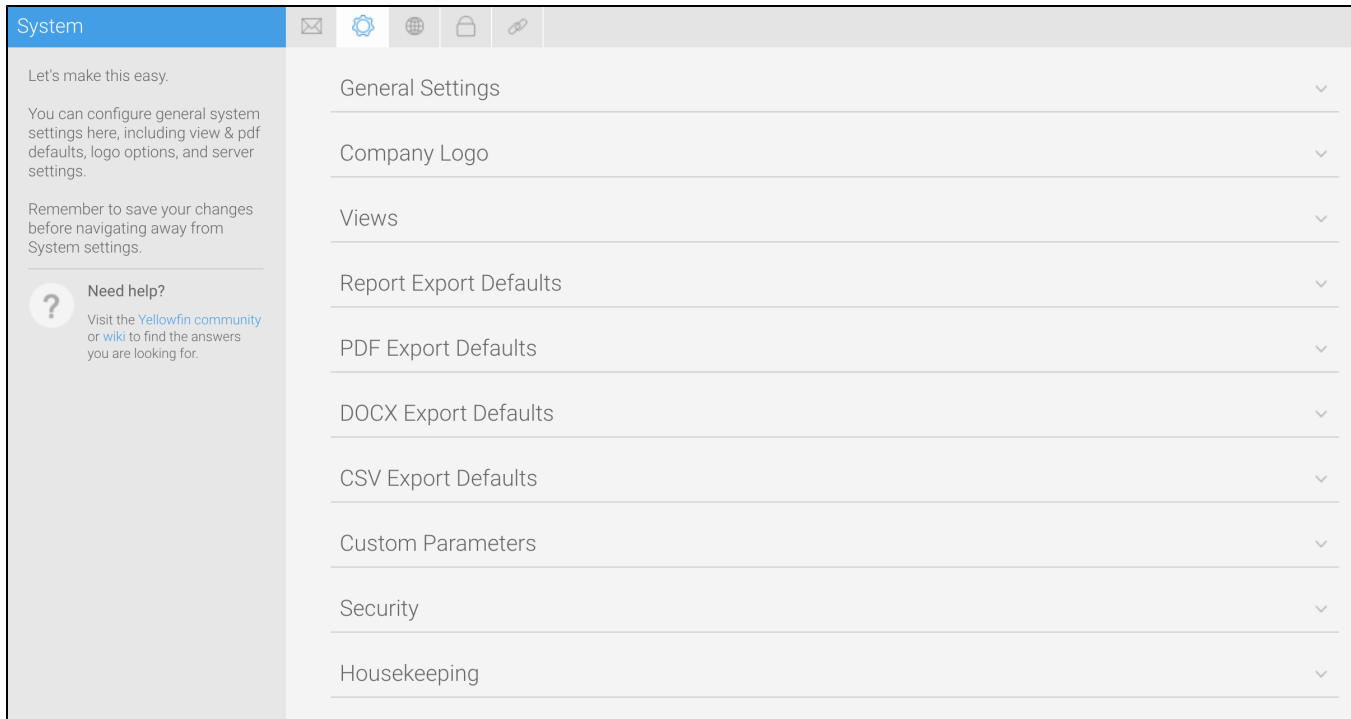

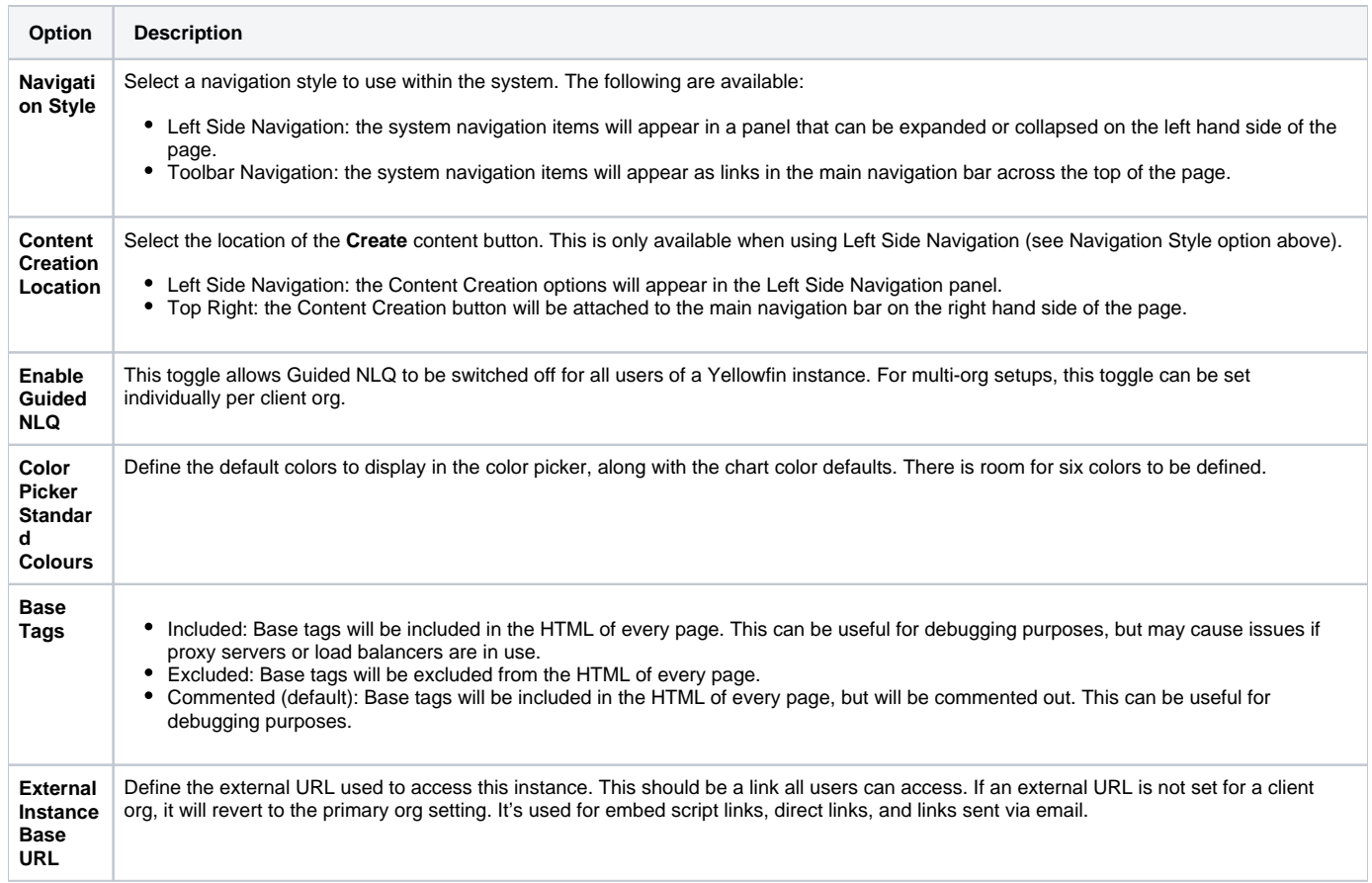

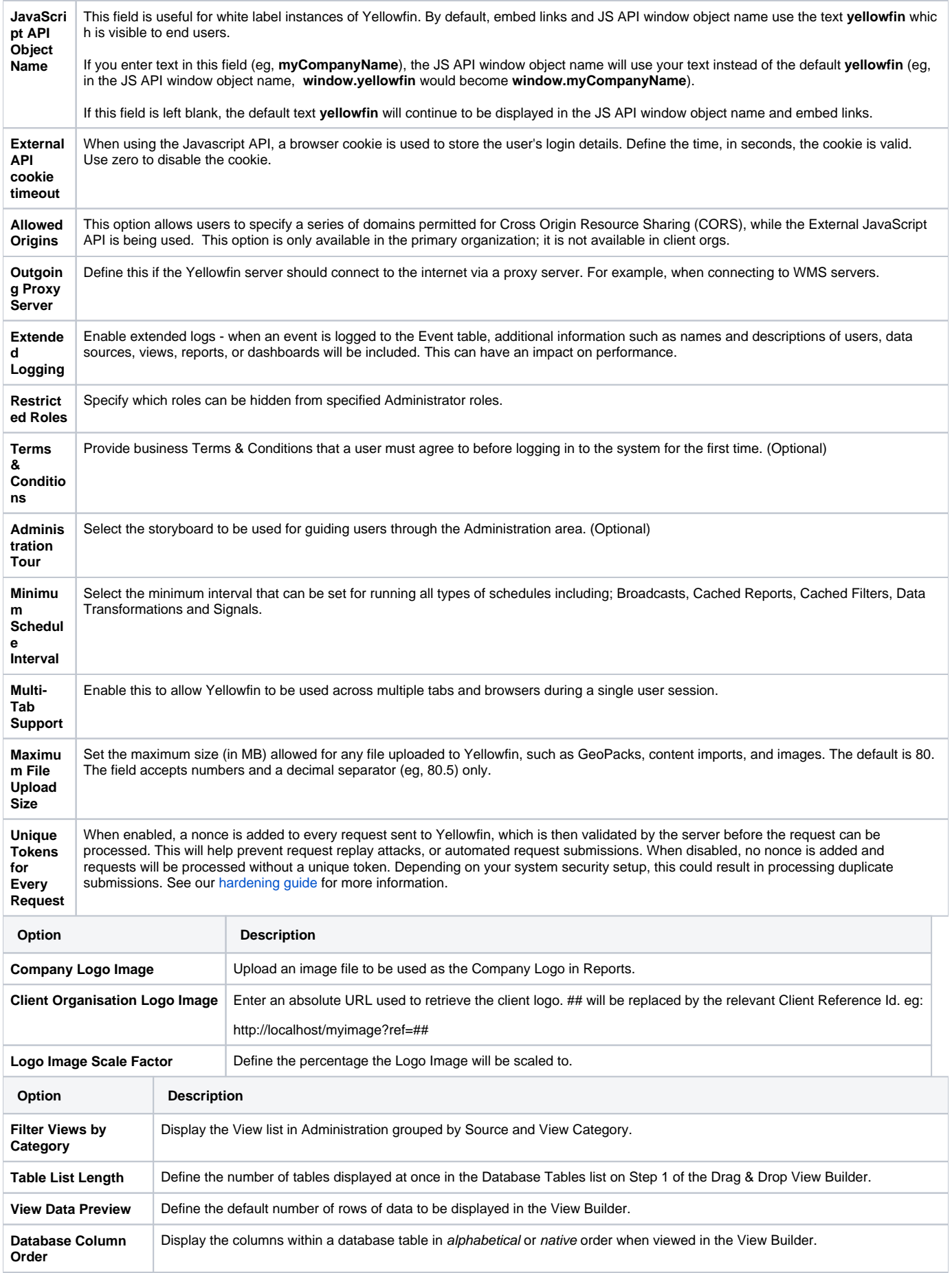

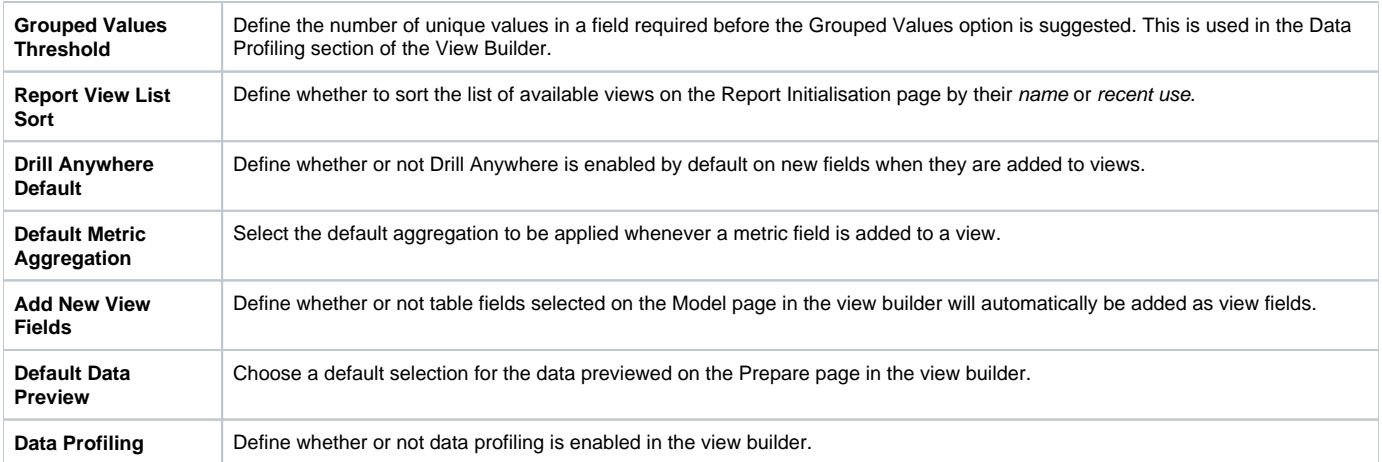

٦

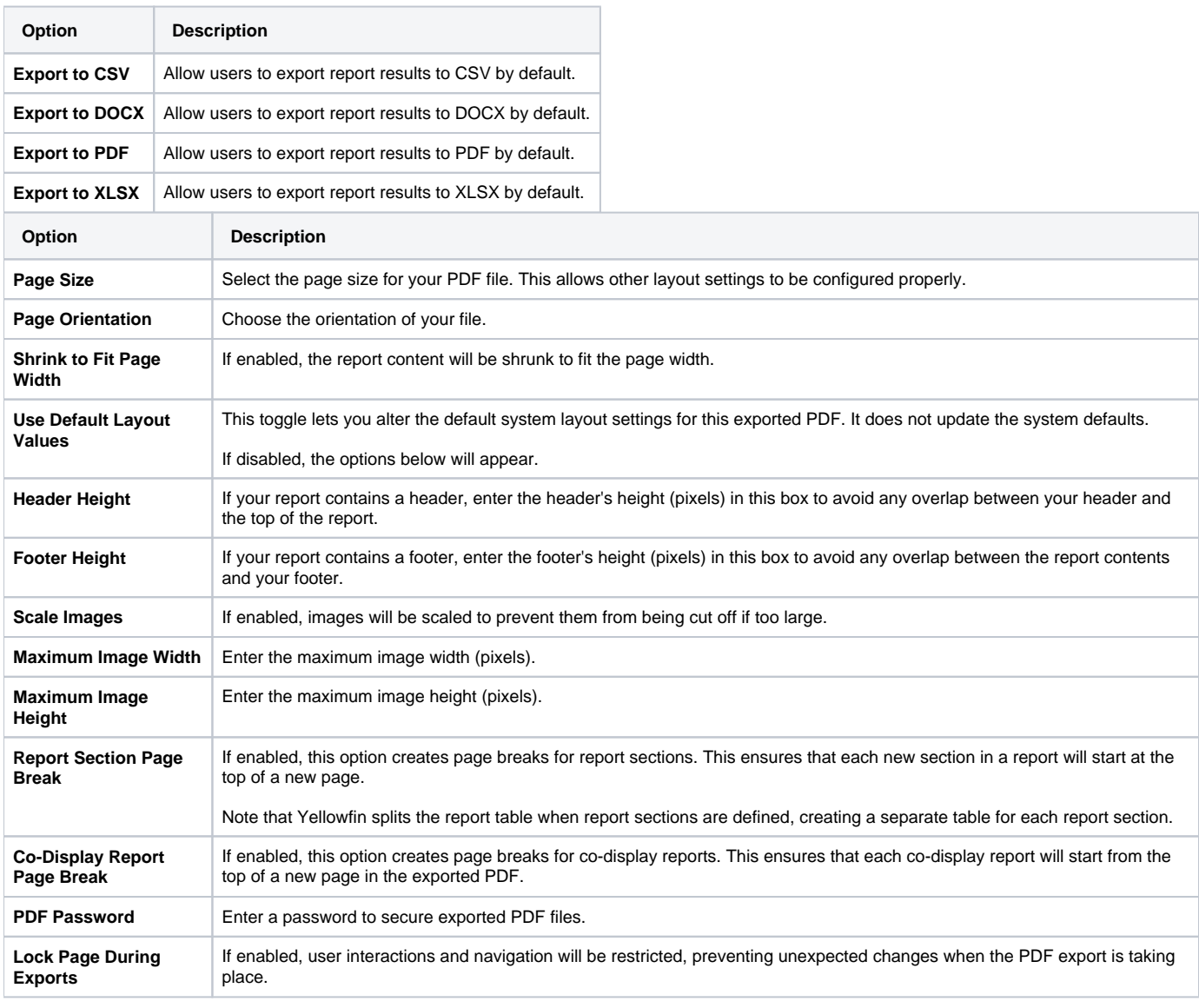

If you can't see the PDF export defaults in this location, they will be visible on the [Admin Console.](https://wiki.yellowfinbi.com/display/yfcurrent/Understanding+the+Administration+Console)

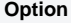

 $\overline{\phantom{a}}$ 

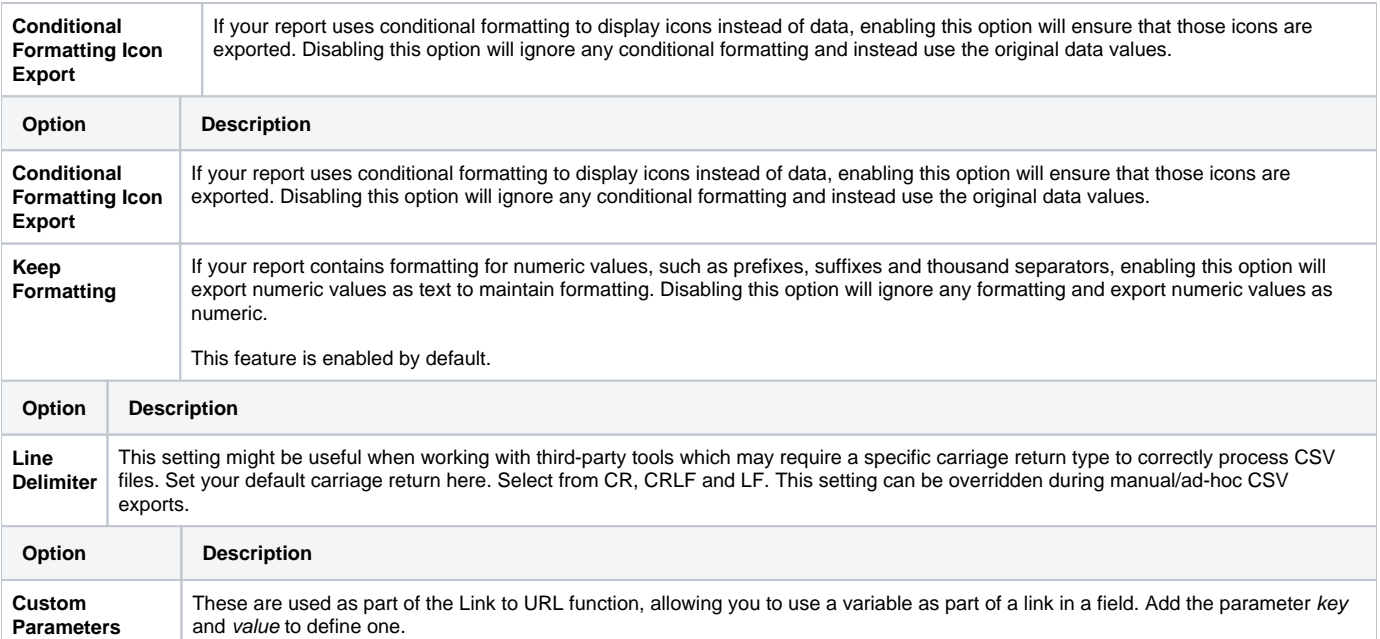

### See [Custom Parameters](https://wiki.yellowfinbi.com/display/yfcurrent/Custom+Parameters) for more information.

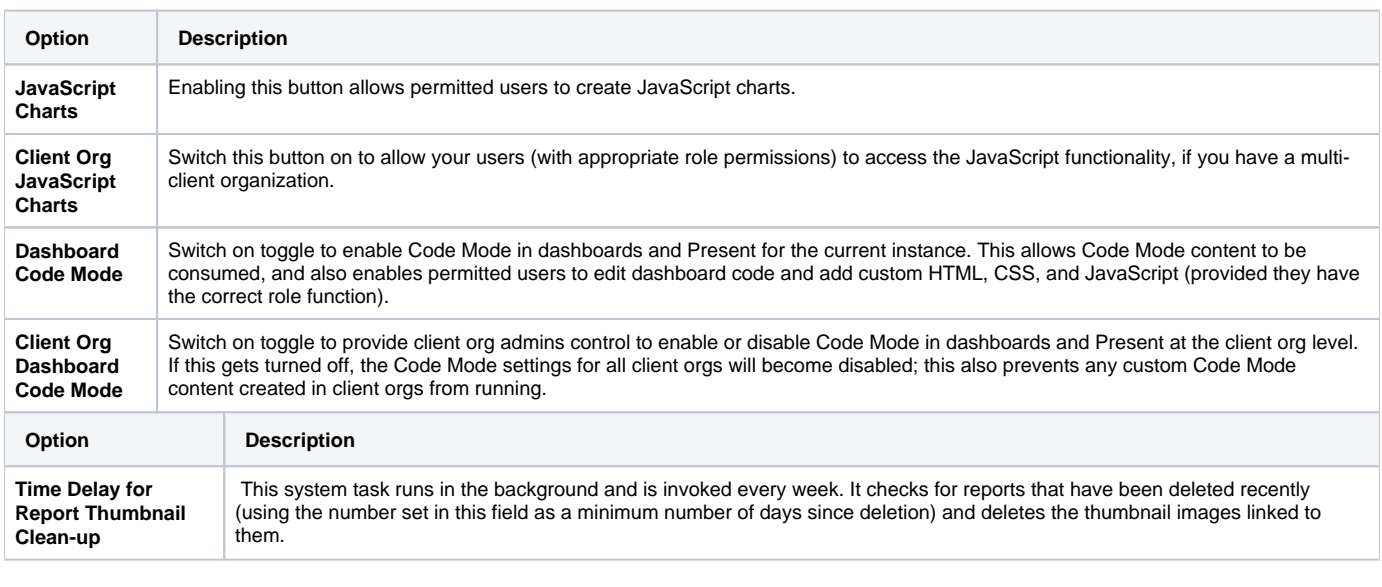

[top](#page-0-2)

## <span id="page-5-0"></span>Region

You can configure all region related settings here, including time & date and language specific text settings.

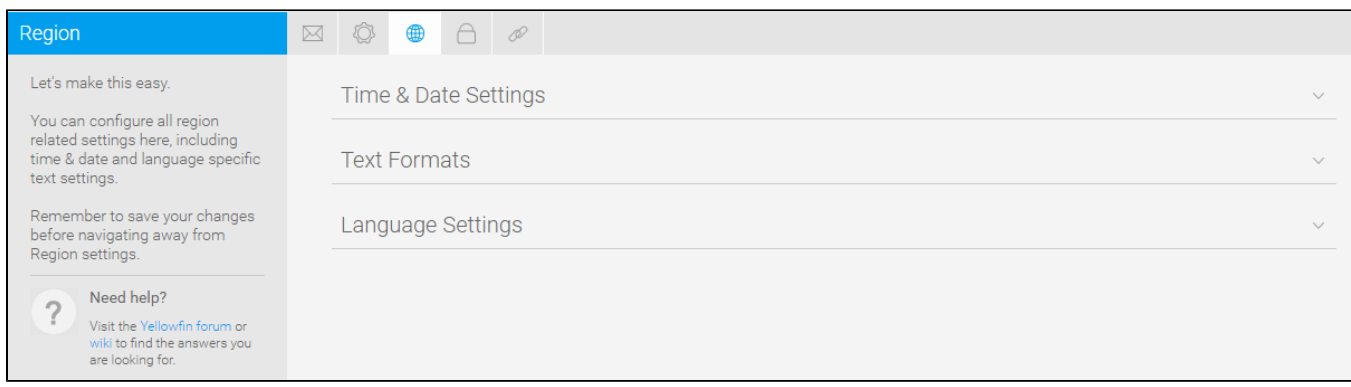

÷,

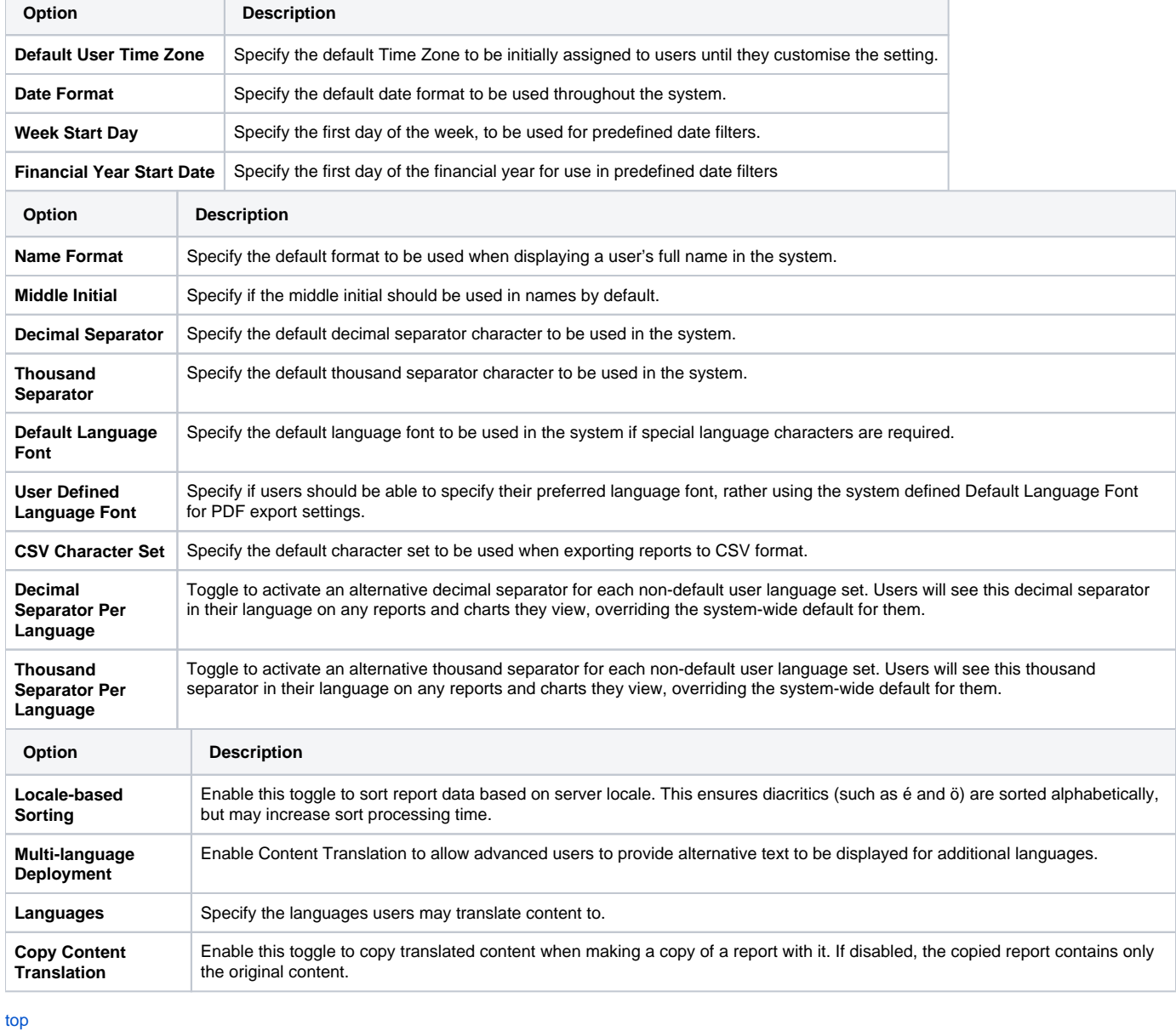

## <span id="page-6-0"></span>Authentication

 $\sim$ 

 $\overline{\phantom{a}}$ 

You can configure all authentication related settings here, including implementing LDAP authentication, Client Organizations, and password restrictions.

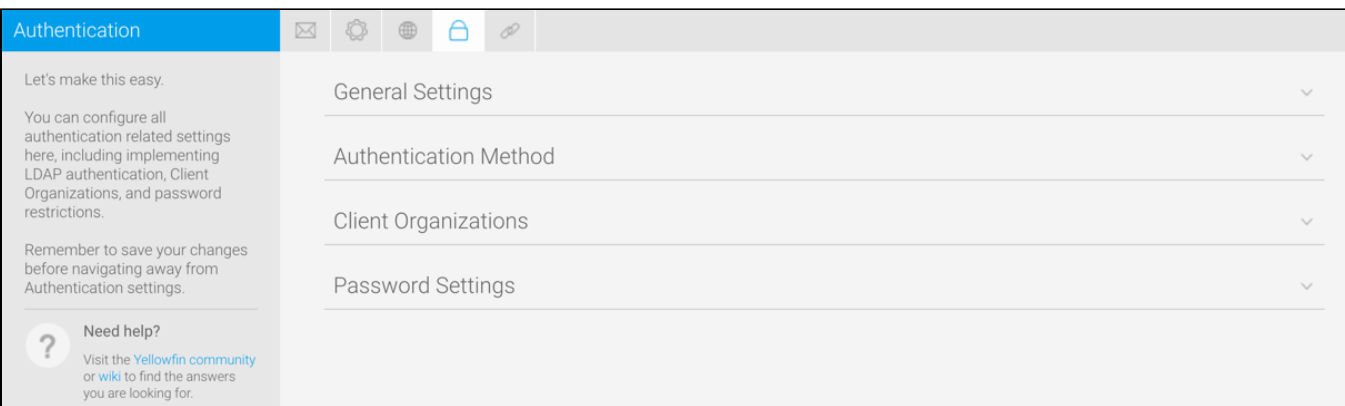

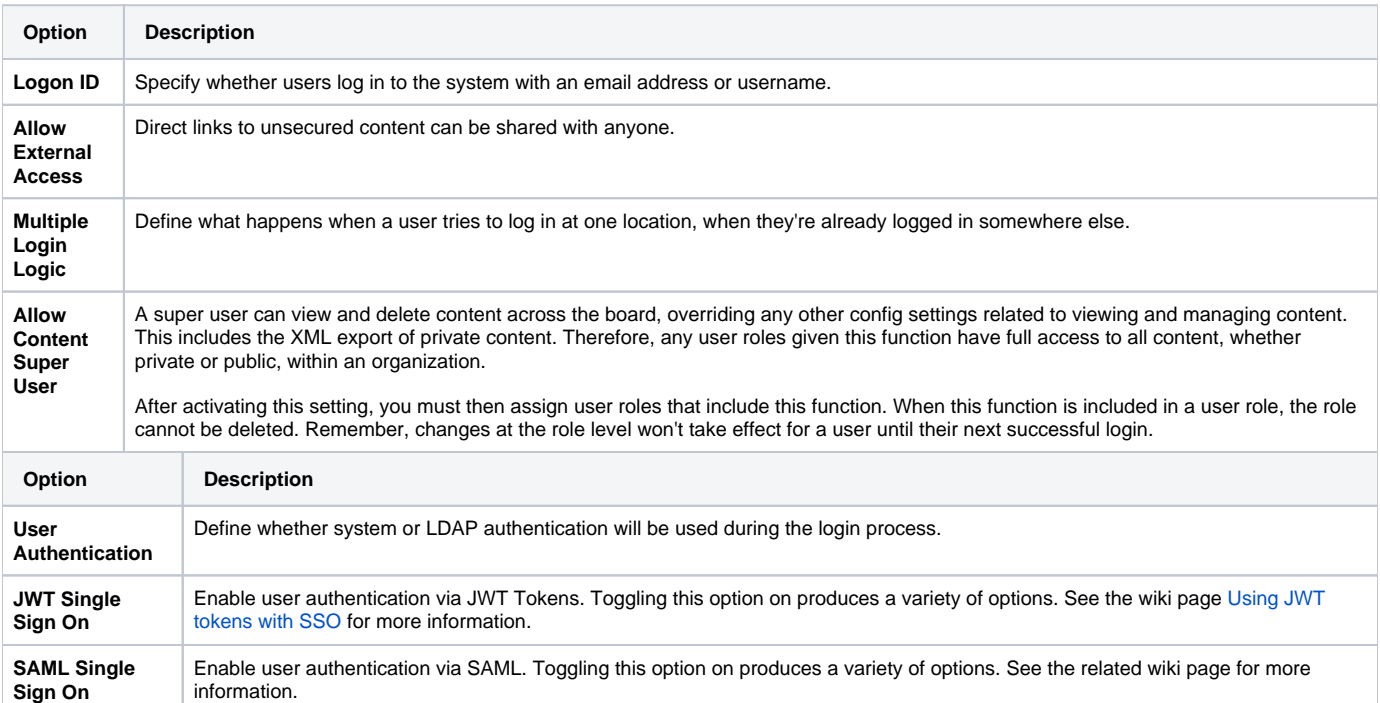

The LDAP directory needs to be configured, if this is the selected user authentication method.

**Sign On**

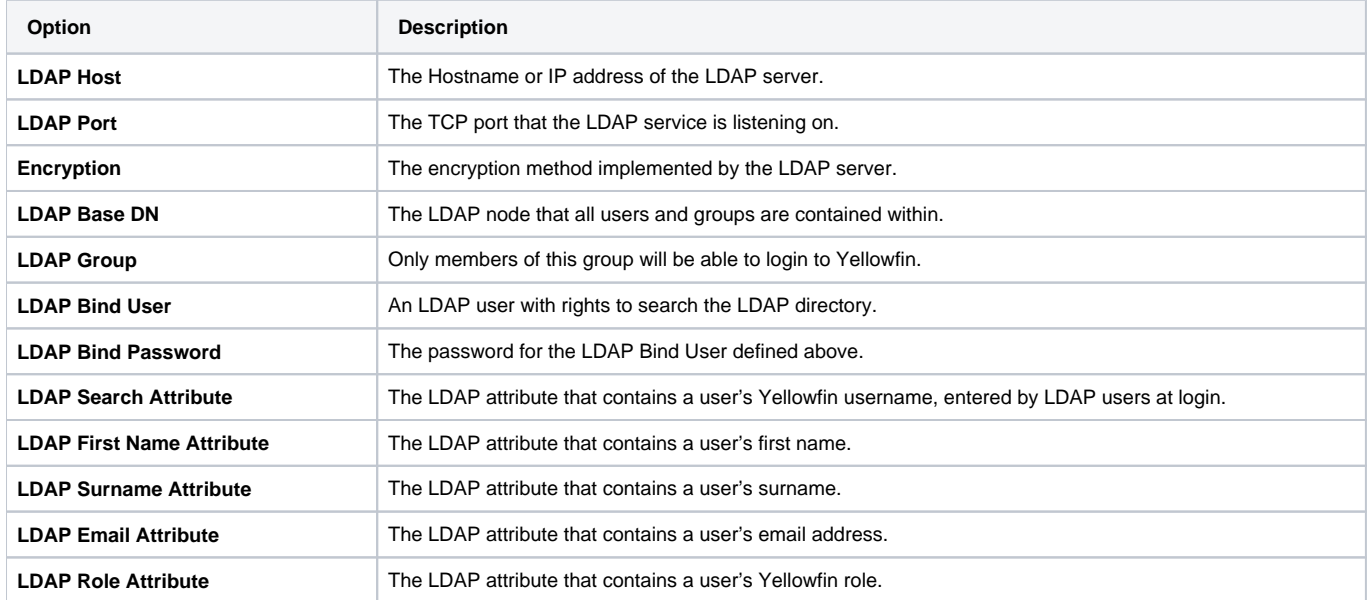

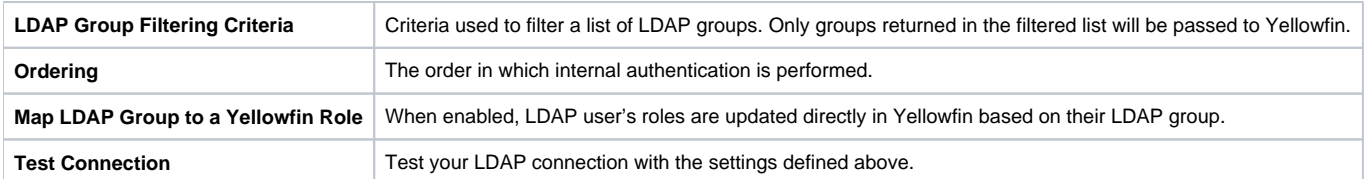

### See **Configuration** for more information.

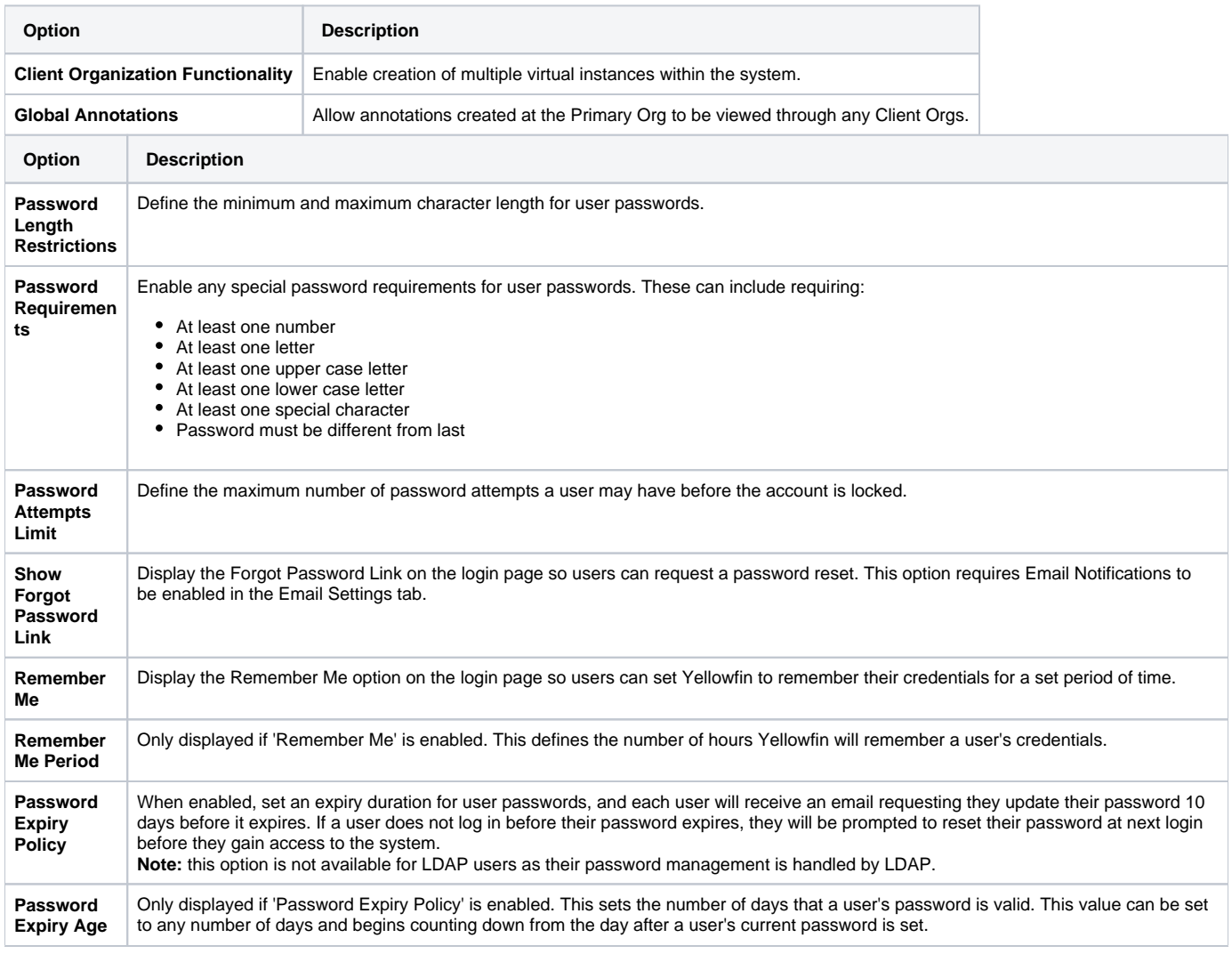

[top](#page-0-2)

## <span id="page-8-0"></span>Integration

You can configure integration settings that allow you to customize panels in Yellowfin, including Headers, Footers, and Toolbars.

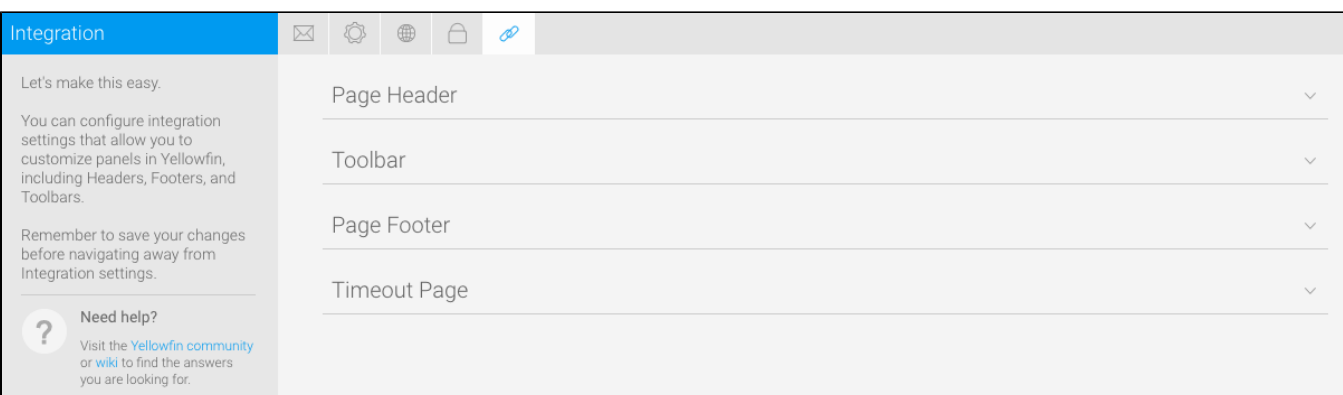

Ť.

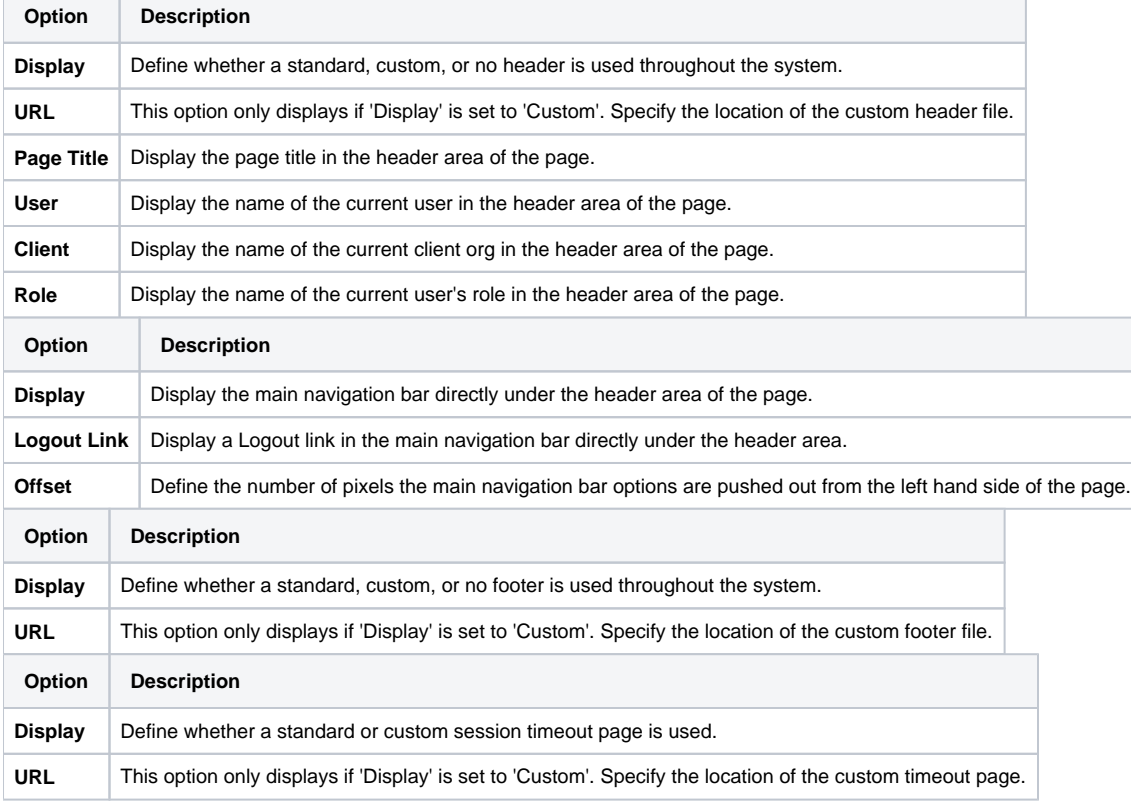

T